## <span id="page-0-2"></span>**I3D Mini Views**

Interactive 3D Mini Views (I3D Mini Views) represent the selected stone model in 3D as well as the standard Scene does that, but with a number of additional details mapped over the displayed facets. Currently, there are tw

- [I3D Mini View](https://octonus-teams.com/wiki/display/HPCDPUB/I3D+Mini+View)
- [Comparative I3D Mini View](https://octonus-teams.com/wiki/display/HPCDPUB/Comparative+I3D+Mini+View)

- Side
- Corner
- Width
- Length

```
On this page:
1 Legend
2 Square Cuttings - Groups of Girdle Heights
3 Related Pages
```
## <span id="page-0-0"></span>Legend

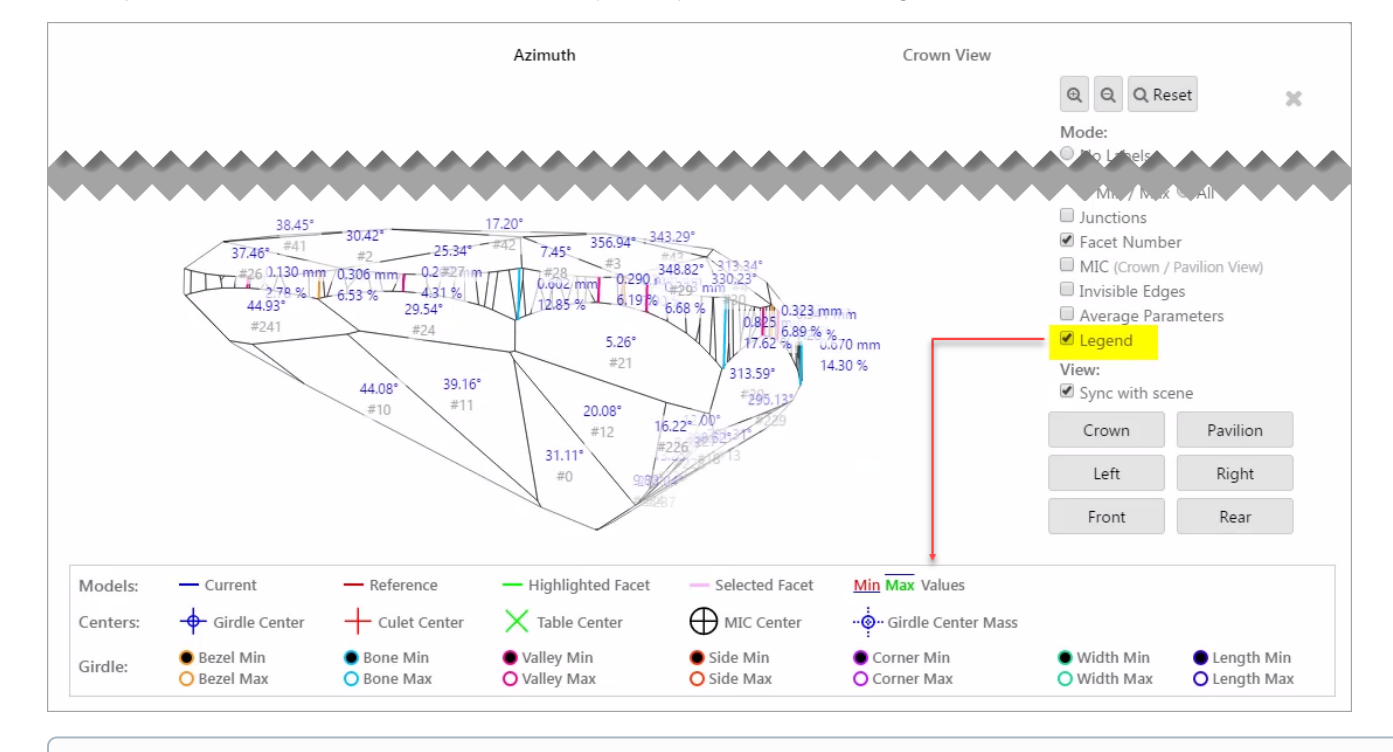

In correspondence with how it is done in the [Interactive 3D Report,](https://octonus-teams.com/wiki/display/HPCDPUB/Interactive+3D+Report) it is possible to show/hide **Legend** in I3D views.

## <span id="page-0-1"></span>Square Cuttings - Groups of Girdle Heights

For square cuttings, the 4 groups of girdle heights are presented for I3D views (also available in [Interactive 3D Report\)](https://octonus-teams.com/wiki/display/HPCDPUB/Interactive+3D+Report):

Note that you can select either **Legend** or **Average Parameters** to be displayed - but not both of them at the same time.

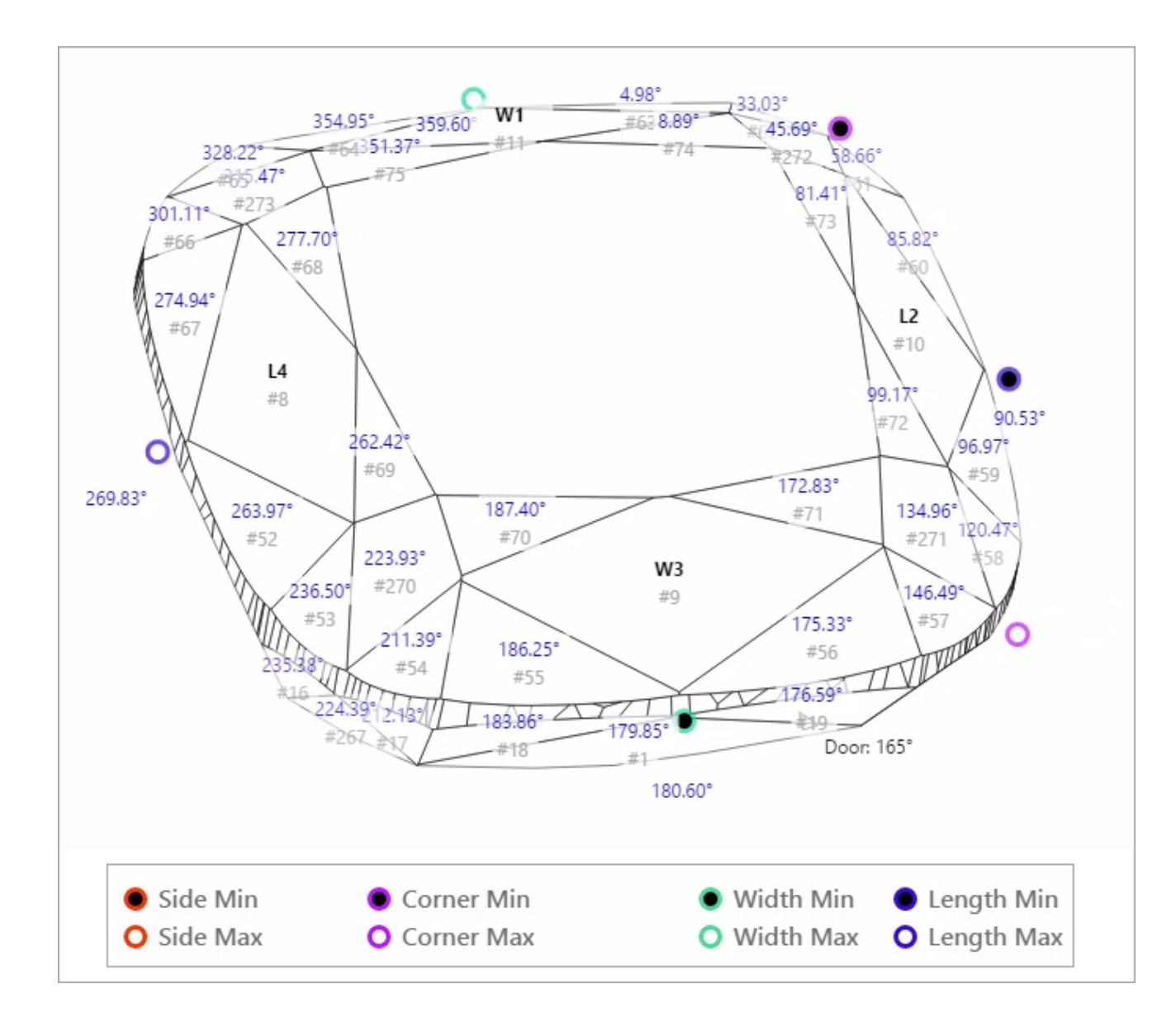

## <span id="page-1-0"></span>Related Pages

[I3D Mini Views](#page-0-2) [Interactive 3D Report](https://octonus-teams.com/wiki/display/HPCDPUB/Interactive+3D+Report)